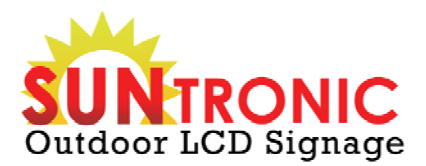

# **Windows 7 Touch Support**

**Current Status January 2012**

**www.SuntronicLCD.com EMAIL: Sales@SuntronicLCD.com WEB: www.SuntronicLCD.com**

# **Supported Features**

The MT2-64W-Win7 driver adds a virtual interface on top of the standard MT2 driver, which provides Windows 7 Touch support for the Suntronic Touch™. The driver currently supports one and two fingered touch events and gestures, as defined in the Windows 7 Touch API.

In addition to this, we have produced a table of functionality for each of the touch, flick, and gesture events using the Suntronic Touch™:

#### **Touch Events**

http://msdn.microsoft.conn/en-us/library/nnicrosoft.ink.systemqesture.aspx - Y136

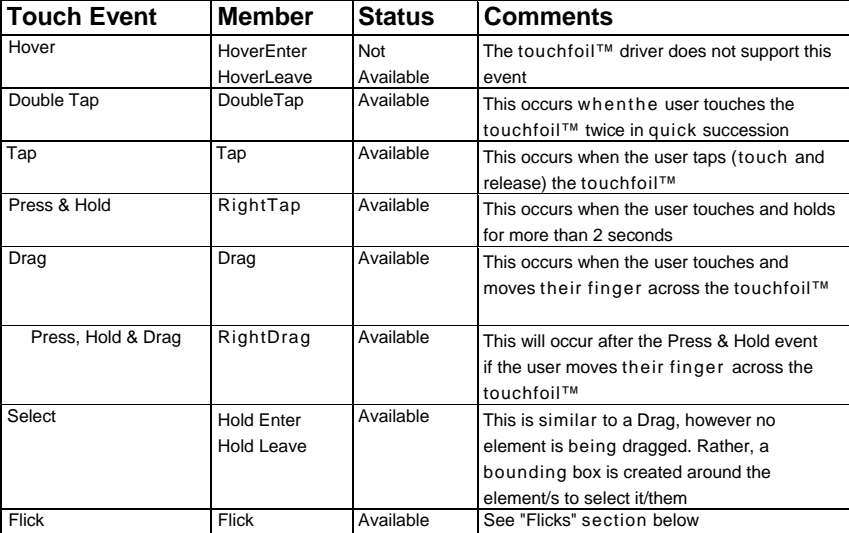

#### **Flicks**

http://msdn.microsoft.com/en-us/Ubrary/windows/desktop/cc872774.aspx - concepts

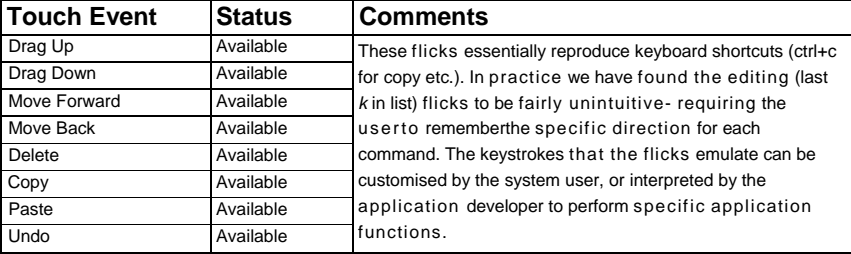

#### **Touch Gestures**

http://msdn. microsoft.com/en-us/li bra ry/windows/desktop/dd353232(v=VS.85).aspx

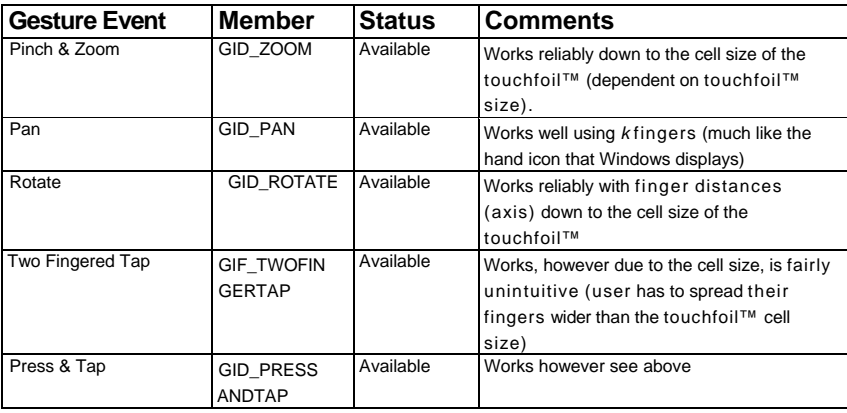

- 1. Windows Touch not working (user does not get "blue-dot" cursor after enabling Windows 7 Touch in Touch Options panel. This is a known issue, solution can be found below under heading **"Windows Touch not working"**
- 2. X/Y axis tracking is reversed. When running your finger along the X-axis of the touchfoil, the driver displays the sensor output on the Y-axis, and vice-versa. This does not affect the correct operation of the touchfoil.
- 3. Finger pressure indicator does not work in the same way as previous drivers, and on some monitors is very hard to see.
- *k.* Early versions of the driver are not available for 64-bit versions of Windows 7. Please see below under heading **"Failed Installation"**
- 5. Uninstaller does not remove the device driver from the system (manual uninstall is required). Please see below under heading **"Correct Uninstall Procedure"**

#### **Windows Touch Not Working**

This is a known issue with early distributions of the Suntronic Touch™ driver Win7. When the Windows 7 Touch Support is enabled, the visualplanet virtual driver (UMDF.exe) is invoked. On some early distributions, this process fails and quits and therefore Windows 7 Touch does not function. You can check if this is the case by running task manager and checking for the process "UMDF.exe" under the processes tab. Please notify visualplanet of this error and we will direct you to the latest driver, which fixes this issue.

## **Failed Installation**

This is a known issue with early distributions of the touchfoil™ driver Win7 on machines running a 64-bit version of Windows 7. When installing using the file touchfoilDriver.exe the installation fails when the installer executes the file "twotouchAdd.exe". The message that is displayed in the command prompt is:

**SetupDiCallClassInstaller: Error Code: -536870347** The installer will only successfully run on machines running a 32-bit version of Windows 7.

The latest driver fixes this problem, and supports both 32 and 64-bit versions of Windows. Please notify visualplanet, and we will direct you to the latest driver

### **Correct Uninstall Procedure**

Please make sure that you follow the uninstall procedure as described in the document "touchfoil driver -MT2-64W-Win7 installation and setup guide vl.O.pdf".

We are working to improve the uninstall process, to minimise manual user intervention